# mini Dual

# RAID Storage

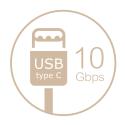

# **Quick Installation Guide**

- First Edition, Sept. 2016

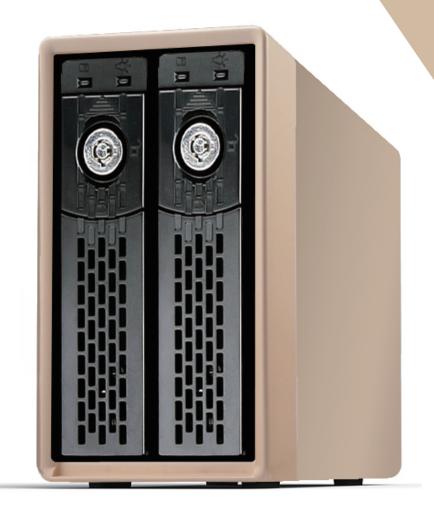

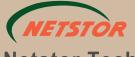

# 1 Overview

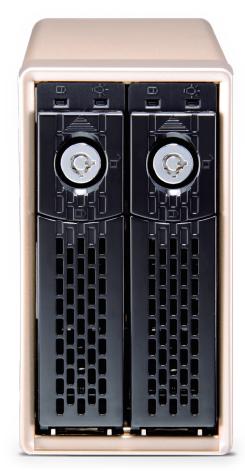

Netstor NA460C is a dual-bay storage with a full range of features, functions and easy operation and is designed slim and compact in size. In addition to the built-in hardware RAID processor supporting most commonly used RAID modes, the NA460C storage's USB-C port supports USB 3.1 Gen2 data throughput up to 10Gbps, ideal for lightning-fast SSDs or high-capacity HDDs in storage enclosure in support of high-bandwidth data transfers, enabling greater flexibility for the digital workflows.

## 2. Package Checklist

Before the setup of the unit, verify the items below are included in the package.

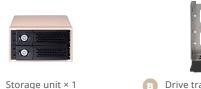

Drive tray (pre-installed in NA460C) × 2

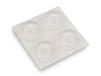

Rubber pad × 4

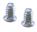

Drive mounting screw × 8

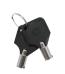

E Key for drive tray × 2

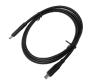

USB 3.1 Type-C to Type-C data cable × 1

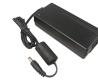

G External power adapter × 1

If any of the items listed above is missing or damaged, please contact the sales representative.

## 3. Panel Layout

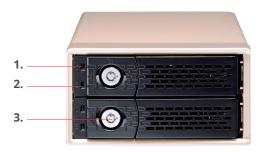

#### 1. Drive Power LED

· White - Power On

#### 2. Activity indicator LED

- · Blue Drive ready
- · Flash Blue Access
- Flash Pink Rebuilding

#### 3. Drive tray key lock

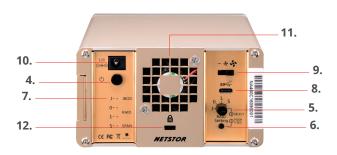

- 4. Power enable/disable button
- 5. RAID mode setting switch
  - To select and set array mode as JBOD, RAID 0, RAID 1, or Span
- 6. RAID mode confirm button
  - Hold this button for 5 seconds to confirm the setting or change of RAID mode
- 7. RAID mode indication LED
- 8. USB 3.1 Type-C connector
- 9. Fan speed adjustment switch
  - Three modes: off, slow speed (default setting), high speed
- 10. Power plug receptacle
- 11. 4 × 4 cm cooling fan
- 12. Kensington security slot

#### **Drive Installation**

- 1. Remove NA460C from its packaging, and place the storage next to laptop or computer.
- Tip: If there is concern to abrasion on storage's surface at rough level/environment, users can adopt the four rubber pads provided and attach them to NA460C's side for scrape prevention.
- 2. Hold one of the drive trays from the storage and push its button downward for the release of the lever until the lever emerges.

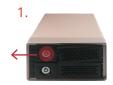

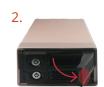

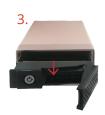

- 3. Place a drive tray on a flat and level surface, and then put the 3.5" HDD or 2.5" drive/SSD into drive tray.
- 4. For 2.5" HDD or SSD, apply three screws to the three screw holes indicated as the diagram for fastening drive on tray. For 3.5" HDD, adopt four screws and fasten the drive on tray. Tighten each screw to fasten the drive snugly to tray. Do not over tighten the screws.

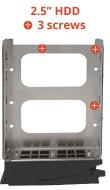

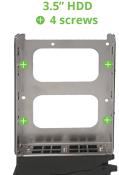

Note: You need to verify the heads of the four screws are level with the drive tray while drive is attached to tray. Otherwise, a screw could take hold of the tray from the side and prevent you to pull the drive tray out of the storage.

5. Insert the drive module into NA460C correctly until its lever appears to shut, and then press the lever to close until it clicks to ensure the drive module is properly within the storage.

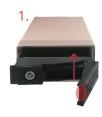

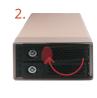

6. Go over steps 2 to 5 again for the second drive.

# **Cable Connection and Power On**

- 1. Connect one end of USB 3.1 Type-C data cable to USB-C connector on NA460C.
- 2. Connect the other end of USB 3.1 Type-C data cable to USB-C connector on laptop or computer.

(If using Type-C to Type-A data cable, then connect cable's Type-A connector to laptop/computer's USB Type-A interface.)

- 3. Connect adapter plug to NA460C's rear power plug receptacle, and then connect adapter's power cord to the outlet.
- 4. Press NA460C's rear power button to enable storage.
- 5. Power on laptop/computer.

#### **RAID Configuration and Partition Format**

1. Select which RAID mode - IBOD, RAID 0, RAID 1, Span - you want to set up with drives through NA460C's rear RAID mode setting switch. After selecting the array mode, hold RAID mode confirm button for 5 seconds until LED indicator at NA460C's rear RAID mode indication area shows light for the array mode to complete the RAID setting.

Description of each array mode is given in the table below this section.

2. If laptop/computer is Windows O.S., go to Windows OS's Disk Management, and format NA460C's partition as NTFS. If Mac OS X, go to OS X's Disk Utility, and format NA460C's partition as Mac OS Extended (Journaled).

#### **RAID** mode description

| JBOD   | JBOD for independent volumes                                      |
|--------|-------------------------------------------------------------------|
| RAID 0 | Disk striping for maximum performance                             |
| RAID 1 | Disk mirroring for redundancy and backup, supporting rebuild      |
| Span   | Disk spanning for combining two drives for large storage capacity |

## **Power Off**

Shut down laptop/computer, and NA460C storage will be powered off along automatically.

If you have any questions, please contact your regional distributor, or Netstor Technology, Taiwan.

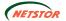

(NETSTOR Netstor Technology Co., Ltd.

6F, No. 1, Alley 16, Lane 235, Baogiao Rd., Xindian District, New Taipei City 231-45, Taiwan, R.O.C. Tel: +886-2-2917-1500 Fax: +886-2-2918-1260

E-mail: sales@netstor.com.tw